# **Slimme licentiëring op Nexus-platforms configureren en problemen oplossen**

# **Inhoud**

Inleiding Wat is Cisco Smart Licensing? Is Smart Licensing en/of Smart Account Administration nieuw voor u? Ondersteunde Cisco Nexus-platforms Ondersteunde methoden voor slimme licentiëring op Nexus-switches Smart Licensing-gebruikerswerkstroom Smart License-productstatus **Geregistreerd Licenties** Verzoek tot verlenging Verlenging Registratie- en licentiestatussen De status Evaluatie (niet-geïdentificeerd) De status Geregistreerd De status Geautoriseerd De status Niet compliant De status Autorisatie verlopen Ondersteunde methoden voor Nexus en configuratie Methode-1 (Directe cloudtoegang ) Methode-2 (toegang via een HTTP-proxy) Methode 3 (on-prem - online) Methode 4 (on-prem - offline) Wat is een ID-token? Hoe kan ik een ID-token genereren uit CSSM? Problemen oplossen **WorkFlow** Bekende problemen 1. Fout - Niet in staat om Call Home HTTP te verzenden 2. Fout - De antwoordgegevens van de SCH-server kunnen niet worden geparseerd 3. Fout - Het niet verzenden van Call Home HTTP bericht (er niet in slagen om IPC te maken verbinden met call-home - Quo Vadis Root CA) 4. Fout - Gebrek aan DNS-respons veroorzaakt callhome MTS-berichten vastgeplakt

# **Inleiding**

Dit document beschrijft hoe u moet werken met Cisco Smart Licensing (cloudgebaseerd systeem) om softwarelicenties op Nexus-switches te configureren/probleemoplossing en te beheren.

# **Wat is Cisco Smart Licensing?**

Een Cisco Smart Account is een beheerde gegevensopslag die volledige zichtbaarheid en toegangscontrole biedt voor Cisco-softwarelicenties, -rechten en -productinstanties in het hele bedrijf

## **Is Smart Licensing en/of Smart Account Administration nieuw voor u?**

Meld u aan voor de nieuwe trainingscursus voor beheerders, met opnames: Cisco Community  $\hat{a}\in\hat{C}$  Lees alles over Cisco Smart Accounts/Smart Licensing en My Cisco Entitlements

[Smart Accounts](https://software.cisco.com/software/company/smartaccounts/home#accountcreation-account) kunnen hier worden gemaakt: **Smart Accounts** 

Smart Accounts kunnen hier worden beheerd: [Smart Software-licentiëring](https://software.cisco.com/#module/SmartLicensing)

## **Ondersteunde Cisco Nexus-platforms**

Vanaf Cisco **NX-OS release 9.3(3)** ondersteunen alle Cisco Nexus 3000 en 9000 Series switches (**behalve de Cisco Nexus 3016 en 3064 platform switches** ) slimme softwarelicenties.

Smart licentiesupport op **Cisco Nexus 7000** is geïntroduceerd vanaf 8.0(1) release.

## **Ondersteunde methoden voor slimme licentiëring op Nexusswitches**

# **Methods of Communication**

The Cisco Product is configured to use Smart Licensing at install/provisioning time. Direct cloud

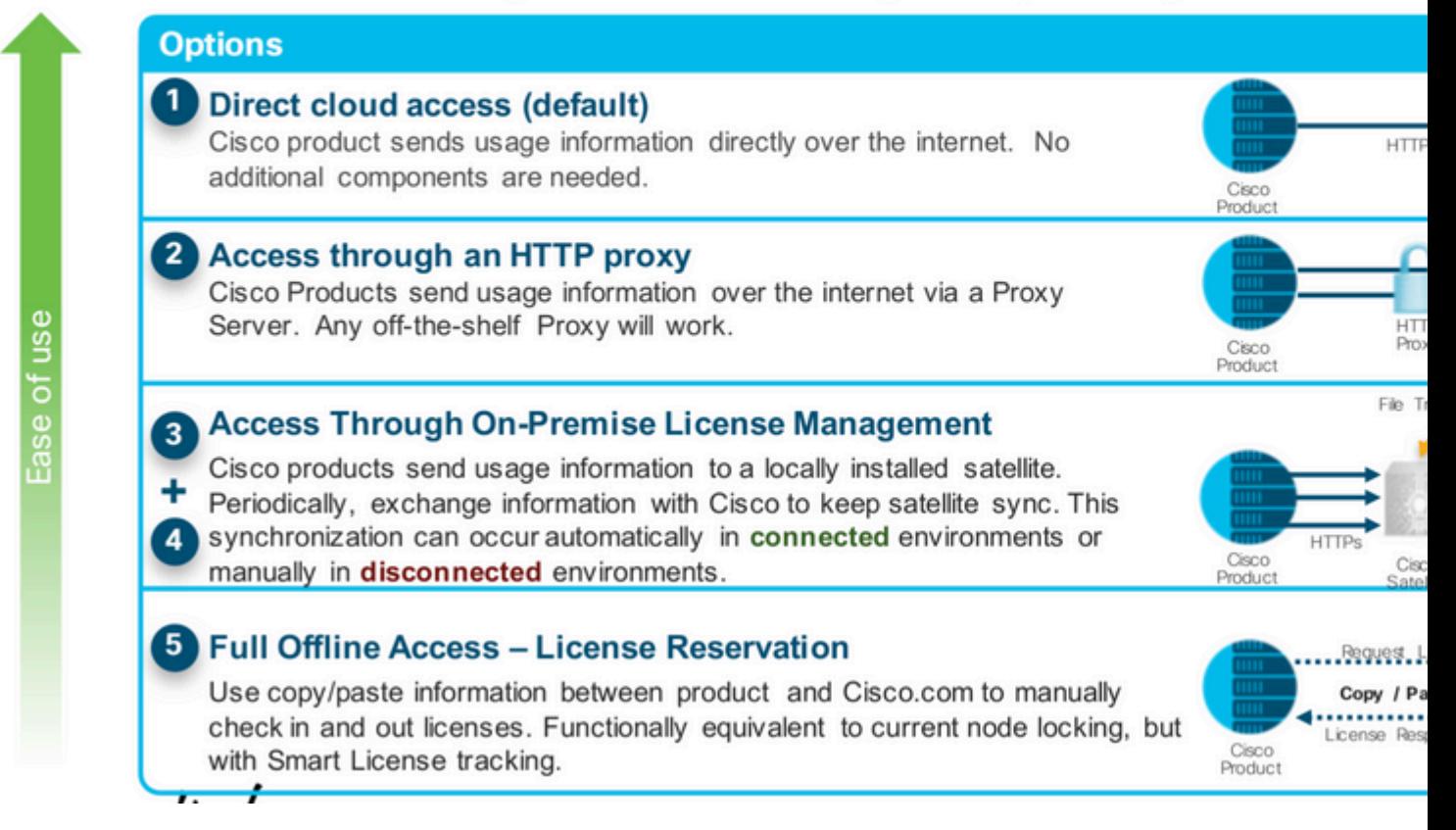

## **Smart Licensing-gebruikerswerkstroom**

# **Smart Licensing User Workflow**

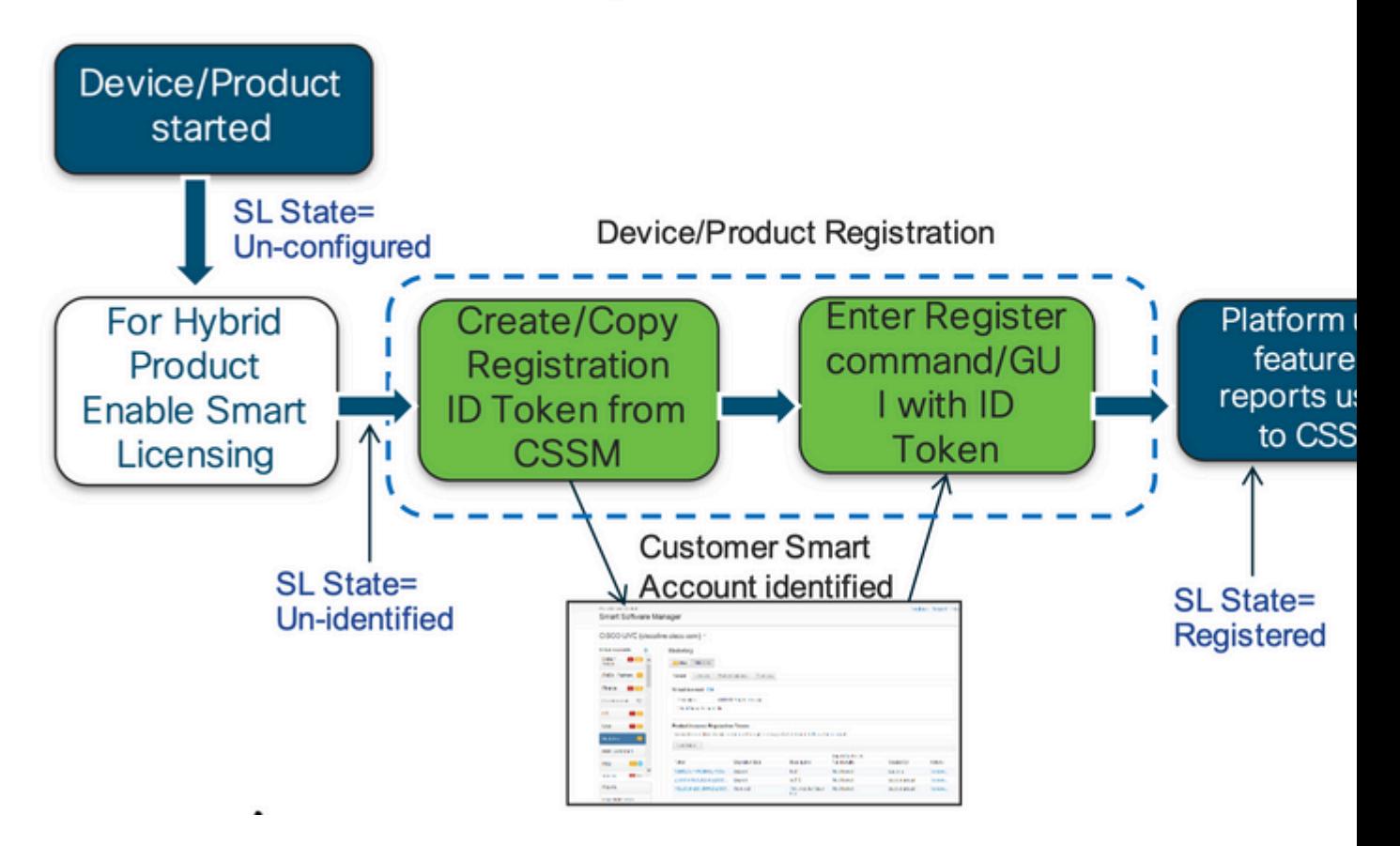

**Smart License-productstatus**

# **Smart License Product States**

### • Registered state

Product has been associated with a valid Smart Account

## • Authorized state (In Compliance)

Product is using an entitlement, and the Virtual Account does not have a negative balance

### • Out of Compliance state

Product is using an entitlement, but the Virtual Account has a negative balance

### • Authorization expired state

Product has not communicated with Cisco within a maximum of 90 days

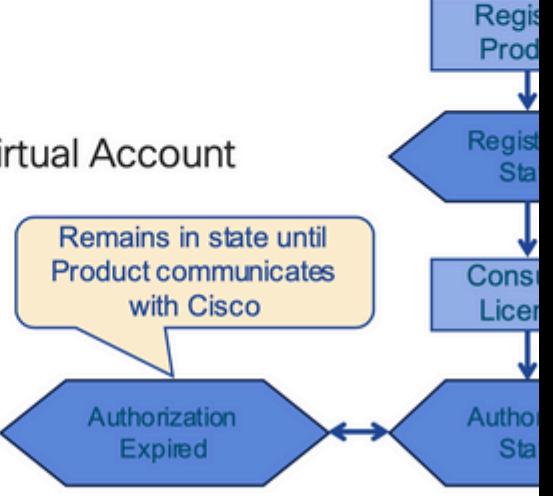

Un

**Regist** 

#### Geregistreerd

# **Smart License Product States - Regist**

- · Initial registration
	- A Registration Message is sent when Product is registered  $1.$ via CLI with a valid ID Token.
	- Cisco will reply with a Cryptograph ID certificate that, 2. by default, is valid for one year.
- If there is a failure sending the message the retry, interval will be as follows:
	- Every 15 minutes for 4 hours.
	- Then every hour until successful, or Smart License is disabled via CLI

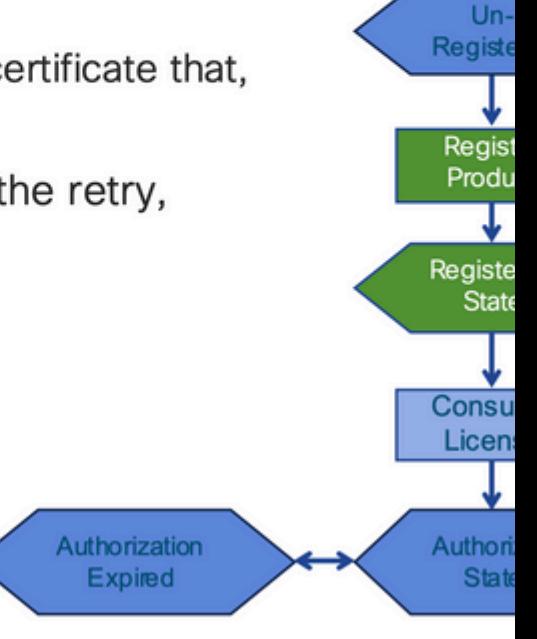

**Licenties** 

# **Smart License Product States - Licens**

• One a product has been successfully registered, it can be configure to use an licenses via CLI

 $Un -$ 

T **Regis** 

Registe

Produ

Registe

Consu

Licen:

Authori

**State** 

Authorization

**Expired** 

**State** 

- A Entitlement Message is sent when Product is configured to use licenses via CLI
- The Entitlement Response message will
	- Indicate if the Virtual Account is in or out of compliance 1.
	- Provide the length of time the request is valid, and  $2.$ the renewal interval.
- By default the Licenses usage is valid for 90 days, and renewed every 30 days

**Verzoek tot verlenging** 

# **Entitlement Authorization Request or R**

- If there is a communications failure sending the renewal, the retry interval will be as follows:
	- If the agent is in the authorized state ≻Retry every 23 hours
	- If agent is in the Out of Compliance (OOC) state ≻Retry every 15 minutes for two hours >Then once every 4 hours.
	- If agent is in the authorization expired state ≻Retry once every hour.
- If there is NO communications within 90 days, License usage is released and available Authorization for use by other products **Expired**

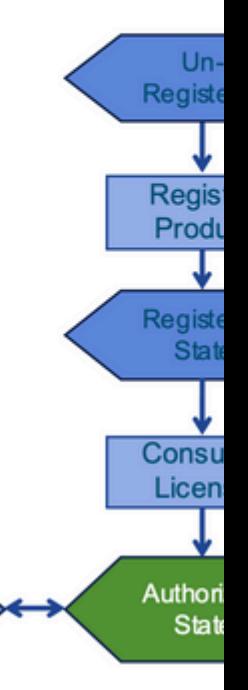

Verlenging

# **Registration ID Certificate Renewal**

- By default the Cryptograph ID certificate
	- Valid duration (one Year) and renewal period is sent in with the Registration Response message.
- The Cryptograph ID certificate
	- Renewal will be sent every six months
- If there is a communications failure sending the message, the retry interval will be as follows:
	- One per hour until success
	- Or until Cryptograph ID certificate expires.
- If there is NO communications within 1 year
	- Device become "unregistered"
	- Device must be re-registered
	- Use any remaining evaluation time

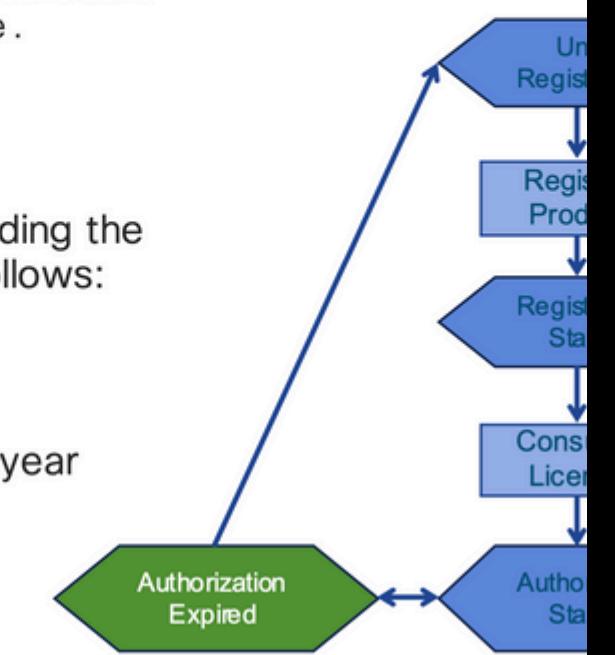

## **Registratie- en licentiestatussen**

Terwijl Smart Licensing is ingesteld, zijn er meerdere mogelijke statussen waarin een Cisco-apparaat kan worden geplaatst. Deze staten kunnen worden weergegeven door "**alle licenties te tonen** of **licentiestatus weer te geven"** via de Command Line Interface (CLI) op het Cisco-apparaat.

Hier volgt een lijst van alle staten en hun betekenis:

#### **De status Evaluatie (niet-geïdentificeerd)**

- Dit is een standaardstatus van het apparaat wanneer het voor het eerst wordt opgestart.
- Dit is doorgaans de status wanneer een Cisco-apparaat nog niet is geconfigureerd voor Smart Licensing of geregistreerd voor een Smart Account.
- In deze status zijn alle functies beschikbaar en kan het apparaat licentieniveaus onbeperkt wijzigen.
- De evaluatieperiode wordt gebruikt wanneer het apparaat de niet-geïdentificeerde status heeft. Het apparaat probeert in deze status niet met Cisco te communiceren.
- Dit is 90 dagen van gebruik en niet 90 kalenderdagen. Zodra het is verlopen wordt het nooit gereset.
- Er geldt één evaluatieperiode voor het hele apparaat, niet per recht
- Wanneer de evaluatieperiode na 90 dagen verloopt, wordt op het apparaat de EVAL EXPIRYmodus ingeschakeld, maar dit heeft geen enkele impact op de functionaliteit, ook niet na opnieuw laden. Momenteel is er geen handhaving geïmplementeerd.
- De afteltijd wordt bijgehouden bij reboots.
- De evaluatieperiode wordt gebruikt als het apparaat nog niet bij Cisco is geregistreerd en deze

twee berichten niet van het Cisco-backend heeft ontvangen:

- 1. Successful response to a registration request (Geslaagde reactie op een registratieaanvraag)
- 2. Successful response to an entitlement authorization request (Geslaagde reactie op een aanvraag voor autorisatie van rechten).

#### **De status Geregistreerd**

- Dit is de status die wordt verwacht nadat de registratie is voltooid.
- Het Cisco-apparaat heeft kunnen communiceren met een Cisco Smart Account en zich kunnen registreren.
- Het apparaat ontvangt een voor één jaar geldig identiteitsbewijs dat wordt gebruikt voor toekomstige communicatie
- Het toestel dient een verzoek in bij de CSSM om de rechten voor de op het toestel in gebruik zijnde licenties toe te staan
- Op basis van de CSM-respons voert het apparaat vervolgens een geautoriseerd of niet-conform apparaat in
- Het ID-certificaat verloopt na één jaar. Na 6 maanden probeert de software Agent het certificaat te vernieuwen. Als de Agent niet kan communiceren met Cisco Smart Software Manager, blijft de Agent proberen het ID-certificaat te vernieuwen tot de verloopdatum (1 jaar). Aan het eind van een jaar, gaat de agent terug naar de niet-geïdentificeerde staat en probeert om de evaluatieperiode toe te laten. CSSM verwijdert de productinstantie uit de database.

#### **De status Geautoriseerd**

- Dit is de verwachte toestand wanneer het apparaat een recht gebruikt en voldoet aan de voorschriften (geen negatief saldo);
- De Virtual Account voor CSSM bevatte het juiste type en aantal licenties om het gebruik van de licenties van het apparaat te autoriseren.
- Na 30 dagen stuurt het apparaat een nieuw verzoek naar CSSM om de autorisatie te verlengen.
- Deze status heeft een tijdspanne van 90 dagen waarna (indien niet verlengd) wordt overgegaan naar de status Autorisatie verlopen.

#### **De status Niet compliant**

- Dit is de toestand wanneer het hulpmiddel een recht gebruikt en niet in overeenstemming is met de voorschriften (negatief saldo);
- Deze status is van toepassing als voor de licentie geen licentie beschikbaar is in de bijbehorende Virtual Account waarvoor het Cisco-apparaat is geregistreerd in de Cisco Smart Account.
- Om de status Compliance / Authorised in te voeren, moet u het juiste aantal en type licenties toevoegen aan de Smart Account
- Wanneer in deze staat het apparaat automatisch een verzoek om verlenging van de autorisatie elke dag verstuurt
- Licenties en functies blijven functioneren en er is geen sprake van functionele gevolgen

#### **De status Autorisatie verlopen**

- Dit is de status wanneer een apparaat een recht gebruikt en niet meer kan communiceren met de Cisco Smart Account die meer dan 90 dagen is gekoppeld.
- Dit gebeurt doorgaans als het Cisco-apparaat geen toegang meer heeft tot internet of geen verbinding meer kan maken met tools.cisco.com na de eerste registratie.
- Voor online Smart Licensing-methoden moeten Cisco-apparaten minstens elke 90 dagen communiceren om deze status te voorkomen.
- CSSM retourneert alle gebruikslicenties voor dit apparaat terug naar de pool omdat het 90 dagen geen communicatie heeft gehad
- Terwijl in deze staat het apparaat blijft proberen om contact op te nemen met Cisco, elk uur, om de machtiging voor rechten te verlengen, tot de registratieperiode (ID-certificaat) verloopt.
- Licenties en functies blijven in werking en er is geen functionele impact.
- Als de software Agent de communicatie met Cisco opnieuw tot stand brengt en naar zijn autorisatieverzoek ontvangt, verwerkt hij dat antwoord normaal en treedt hij in een van de ingestelde statussen.

### **Ondersteunde methoden voor Nexus en configuratie**

#### **Methode-1 (Directe cloudtoegang )**

#### **Basisconfiguratie:**

switch# show run callhome

!Command: show running-config callhome

!Running configuration last done at: Wed Jun 22 16:14:37 2022

!Time: Wed Jun 22 16:16:28 2022

version 9.3(4) Bios:version 07.67

callhome

email-contact sch-smart-licensing@cisco.com

destination-profile CiscoTAC-1 transport-method http

destination-profile CiscoTAC-1 index 1 http https://tools.cisco.com/its/service/oddce/services/DDCEService

transport http use-vrf management

enable

Switch# license smart register idtoken XXXX (force)

Initiated device registration with backend. run show license status, for registration status

switch# show license status

Smart Licensing is ENABLED

Registration:

 Status: REGISTERED Smart Account: ldap\_user\_test Virtual Account: Default Export-Controlled Functionality: Allowed Initial Registration: SUCCEEDED on Jun 22 16:15:41 2022 UTC Last Renewal Attempt: None Next Renewal Attempt: Dec 19 16:15:41 2022 UTC Registration Expires: Jun 22 16:13:53 2023 UTC License Authorization: Status: AUTHORIZED on Jun 22 16:15:44 2022 UTC Last Communication Attempt: SUCCEEDED on Jun 22 16:15:44 2022 UTC Next Communication Attempt: Jul 22 16:15:43 2022 UTC

[https://www.cisco.com/c/en/us/td/docs/switches/datacenter/sw/nx-os/licensing/guide/b\\_Cisco\\_NX-](/content/en/us/td/docs/switches/datacenter/sw/nx-os/licensing/guide/b_Cisco_NX-OS_Licensing_Guide/m-smart-licensing-for-cisco-nexus-3000-and-9000-series-switches.html)

[OS\\_Licensing\\_Guide/m-smart-licensing-for-cisco-nexus-3000-and-9000-series-switches.html](/content/en/us/td/docs/switches/datacenter/sw/nx-os/licensing/guide/b_Cisco_NX-OS_Licensing_Guide/m-smart-licensing-for-cisco-nexus-3000-and-9000-series-switches.html)

#### **Methode-2 (toegang via een HTTP-proxy)**

Communication Deadline: Sep 20 16:12:55 2022 UTC

switch# show run callhome

Smart License Conversion:

Status: Not started

Automatic Conversion Enabled: False

version 9.3(4) Bios:version 07.67

call home

email-contact sch-smart-licensing@cisco.com

destination-profile CiscoTAC-1 transport-method http destination-profile CiscoTAC-1 index 1 http h

#### **Methode 3 (on-prem - online)**

switch# show run callhome

version 9.3(4) Bios:version 07.67

callhome

email-contact sch-smart-licensing@cisco.com

destination-profile CiscoTAC-1 transport-method http

destination-profile CiscoTAC-1 index 1 http https://10.106.41.xx/Transportgateway/services/DeviceReque

transport http use-vrf management

enable

Switch# license smart register idtoken XXXX (force) Initiated device registration with backend. run show license status, for registration status

**Methode-4 (Op kantoor - offline )**

# Manual sync (for when there's no internet connection)

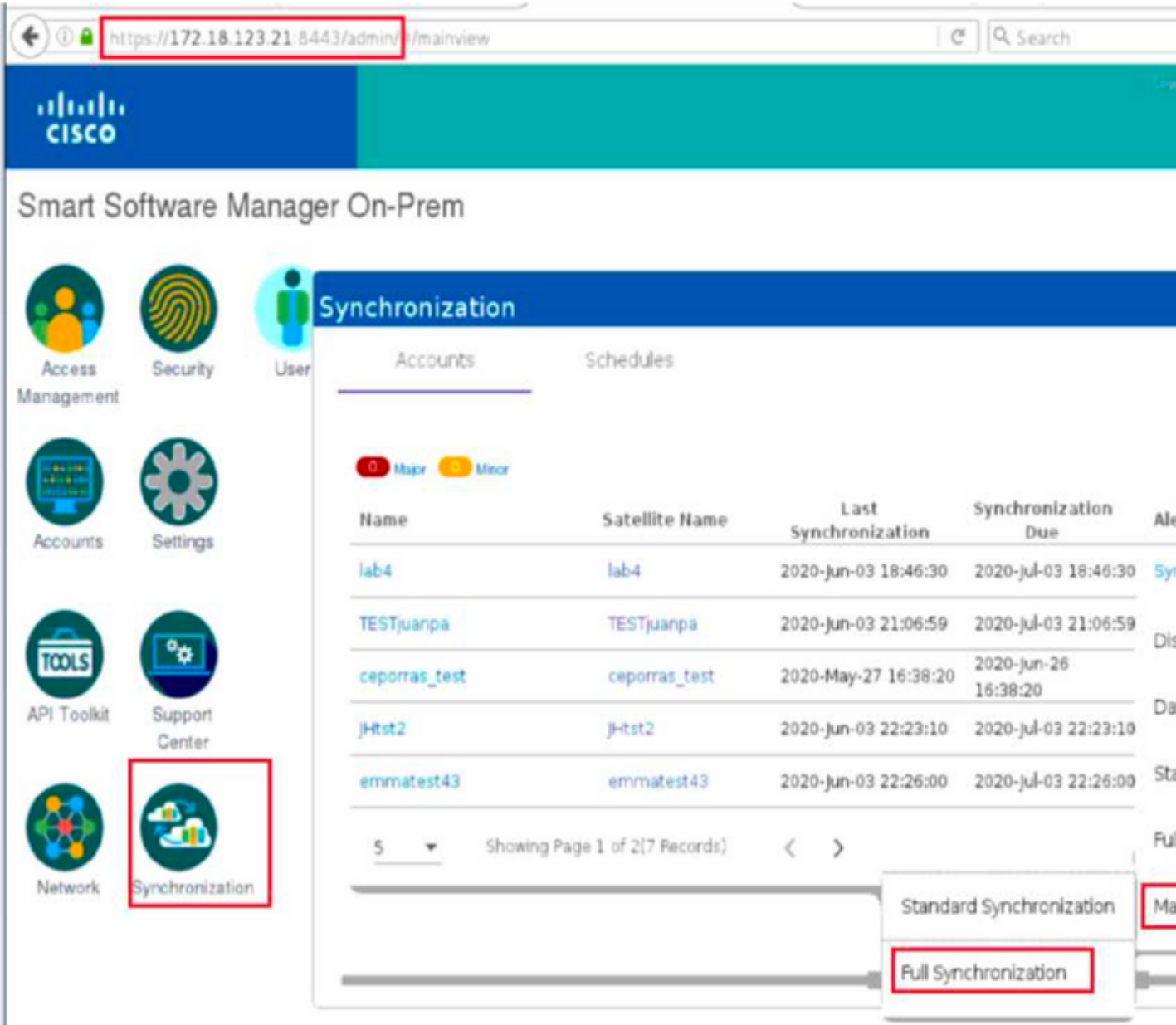

# **Manual Synchronization**

1. Download the satellite synchronization data file to your PC

Download File...

2. Upload the file to Smart Software Manager, and receive a synchronization response file Smart Software Manager, and navigate to the Satellites page

- . Use the File Sync... action listed for this satellite to upload this synchronizat file
- · Save the synchronization response file generated by Smart Software Mana

3. Upload synchronization response file to the satellite

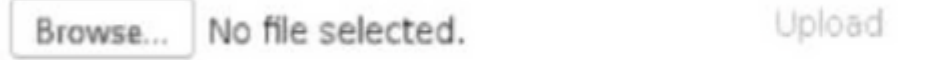

### This will download a sync request .yml file like this one:

license-sync-request-Sat\_20200605-1.yml

### **Go to CSSM (software.cisco.com)**

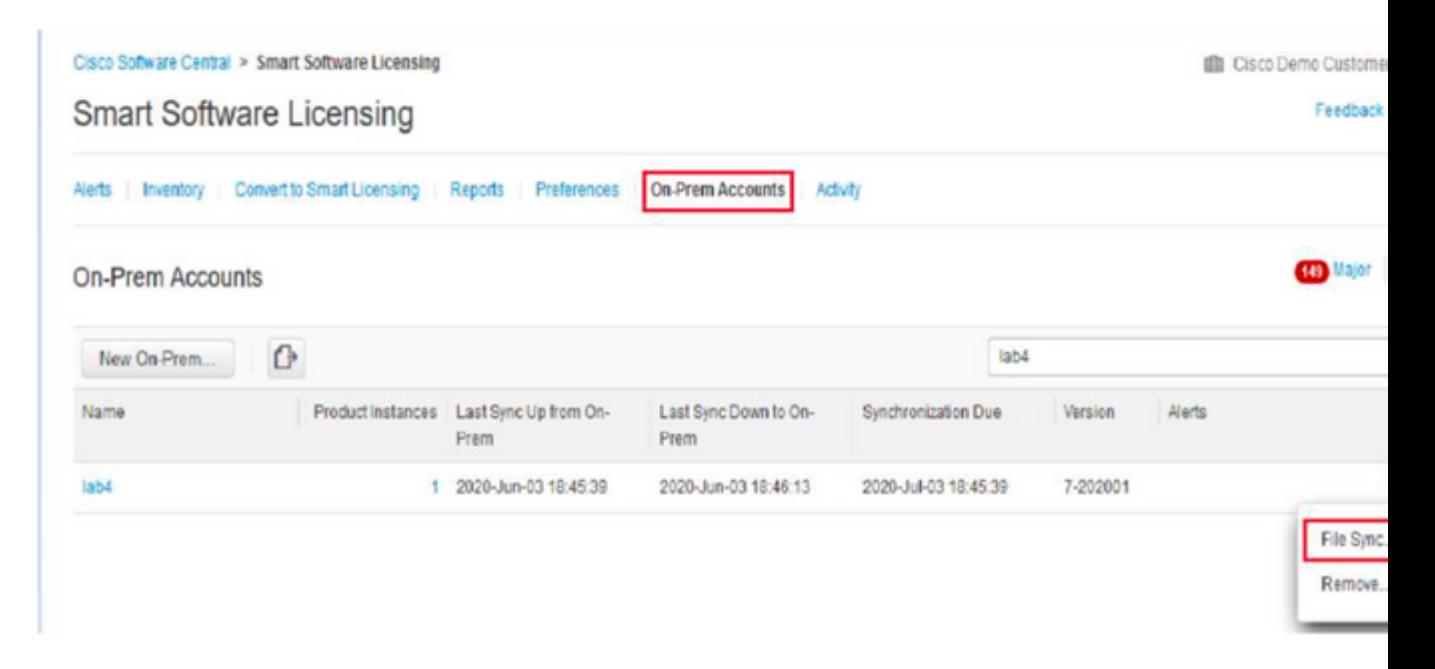

Gebruikt om producten veilig te registreren op een slimme account en virtuele account

ID Tokens zijn "organisatieaanduiding" die wordt gebruikt om de "identiteit" vast te stellen wanneer een product wordt geregistreerd.

#### **Hoe kan ik een ID-token genereren uit CSSM?**

[https://software.cisco.com/software/csws/ws/platform/home?locale=en\\_US#](https://software.cisco.com/software/csws/ws/platform/home?locale=en_US#)

Licenties beheren -> Inventaris -> Algemeen -> Nieuwe token -> Een token maken

### **Problemen oplossen**

Wanneer een Cisco-apparaat is gemigreerd naar een softwareversie die voor Smart Licensing is ingeschakeld, kan dit stroomschema worden gebruikt als algemene gids voor alle drie de methoden (Direct Cloud Access, HTTPS Proxy en Cisco Smart Software Manager On-Prem).

#### **WorkFlow**

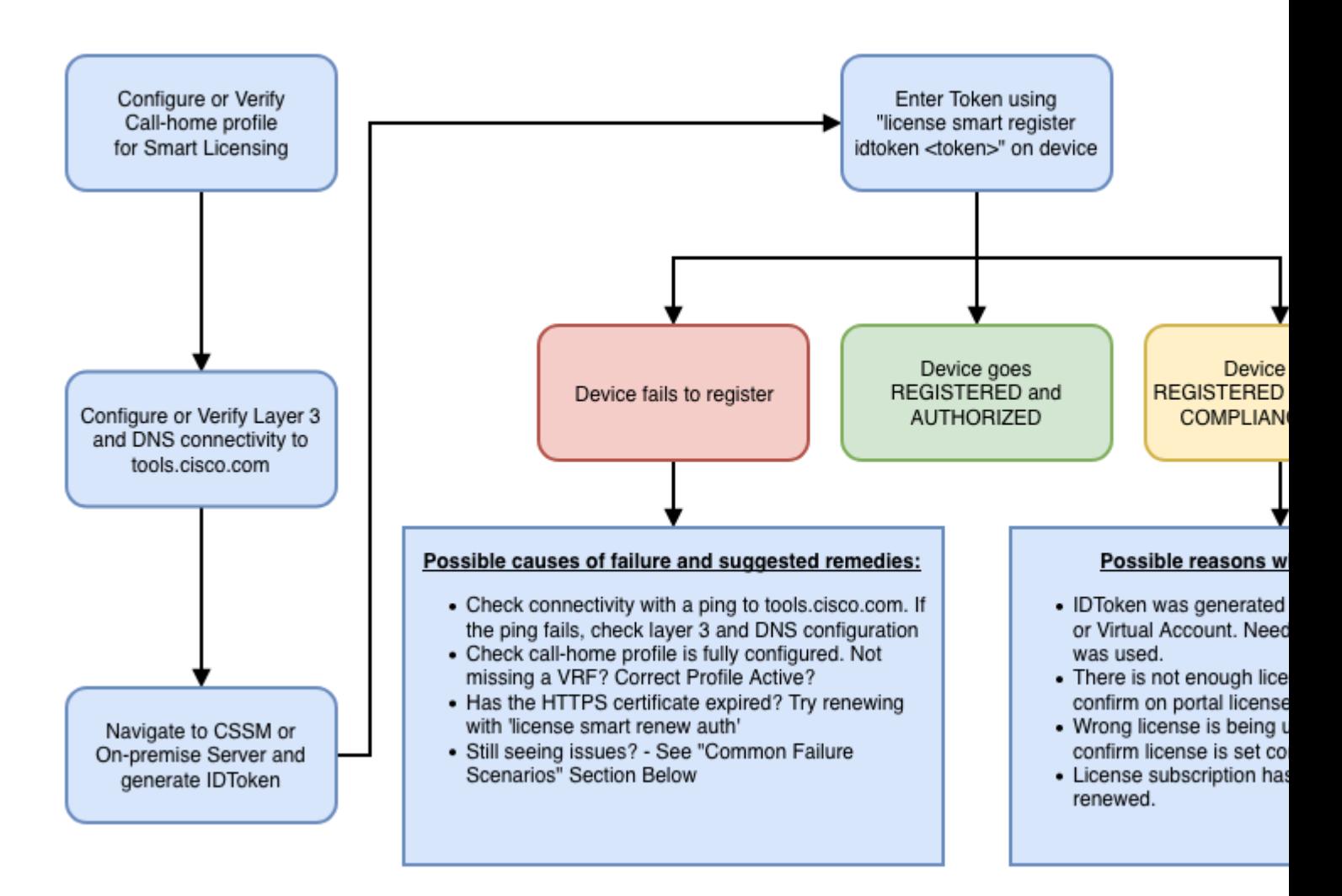

#### **Bekende problemen**

• Het probleem om N9K-C9348GC-FXP te registreren voor slimme licenties.

#### **1. Fout - Niet in staat om Call Home HTTP te verzenden**

#### **[+] Call home-configuraties**

```
Switch# show running-config callhome
```
version 9.3(5) Bios:version 07.68 callhome email-contact abc@example.com phone-contact +919XXXXXXXXX streetaddress ST3, RD 4, Bangalore destination-profile CiscoTAC-1 transport-method http destination-profile CiscoTAC-1 index 1 http [http://tools.cisco.com/its/service](http://tools.cisco.com/its/servic)/oddce/services/DDCEServic transport http use-vrf management

#### **[+] Bevestigd bereikbaar via tools.cisco.com.**

DC-DMZ(config)# ping tools.cisco.com vrf management PING tools.cisco.com (72.163.4.38): 56 data bytes 64 bytes from 72.163.4.38: icmp\_seq=0 ttl=232 time=237.581 ms 64 bytes from 72.163.4.38: icmp\_seq=1 ttl=232 time=237.859 ms 64 bytes from 72.163.4.38: icmp\_seq=2 ttl=232 time=237.562 ms 64 bytes from 72.163.4.38: icmp\_seq=3 ttl=232 time=237.413 ms 64 bytes from 72.163.4.38: icmp\_seq=4 ttl=232 time=237.995 ms DC-DMZ(config)# telnet tools.cisco.com 443 vrf management Trying 2001:420:1101:5::a... Trying 72.163.4.38... Connected to tools.cisco.com. Escape character is '^]'.

^CConnection closed by foreign host.

#### + **HTTP-broninterface is geconfigureerd voor interface VLAN 27. Deze is gewijzigd in mgmt0**

#### **2. Fout - De antwoordgegevens van de SCH-server kunnen niet worden geparseerd**

++ HTTP wordt niet langer ondersteund om backend van Cisco te bereiken; HTTPS wordt alleen ondersteund. Huidige configuratie verwijderd en het doeladres bijgewerkt om HTTPS te gebruiken.

<#root>

**Previous config**

transport http use-vrf management enable

<#root>

**New config added**

```
(config)#callhome
(config-callhome)#enable
(config-callhome)# destination-profile CiscoTAC-1 transport-method http
(config-callhome no destination-profile CiscoTAC-1 index 1 http http://tools.cisco.com/its/service/oddce
(config-callhome destination-profile CiscoTAC-1 http https://tools.cisco.com/its/service/oddce/services/
```
**3. Fout - Verzend Call Home HTTP bericht niet (kan geen IPC maken met call-home - Quo Vadis Root CA)**

[https://www.cisco.com/c/en/us/support/docs/field-notices/721/fn72115.html](/content/en/us/support/docs/field-notices/721/fn72115.html)

**4. Fout - Gebrek aan DNS-respons veroorzaakt callhome MTS-berichten vastgeplakt** 

[Cisco Bug-id CSCv67469](https://bst.cisco.com/bugsearch/bug/CSCvv67469)

#### Over deze vertaling

Cisco heeft dit document vertaald via een combinatie van machine- en menselijke technologie om onze gebruikers wereldwijd ondersteuningscontent te bieden in hun eigen taal. Houd er rekening mee dat zelfs de beste machinevertaling niet net zo nauwkeurig is als die van een professionele vertaler. Cisco Systems, Inc. is niet aansprakelijk voor de nauwkeurigheid van deze vertalingen en raadt aan altijd het oorspronkelijke Engelstalige document (link) te raadplegen.